# Côté patient

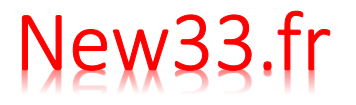

#### Prendre un rdv  $1/7$

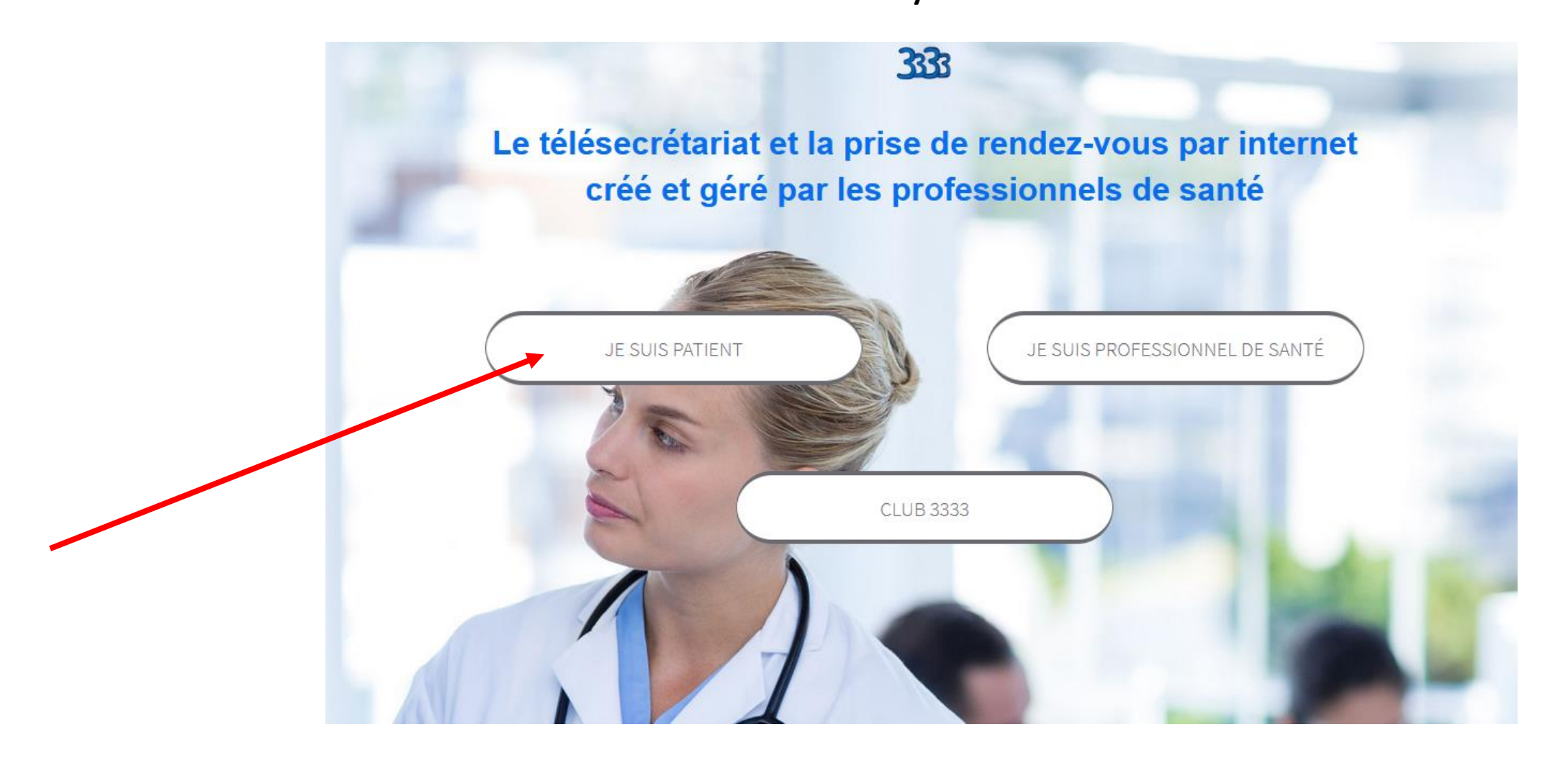

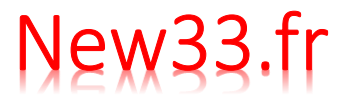

#### **Prendre un rdv 2/7**

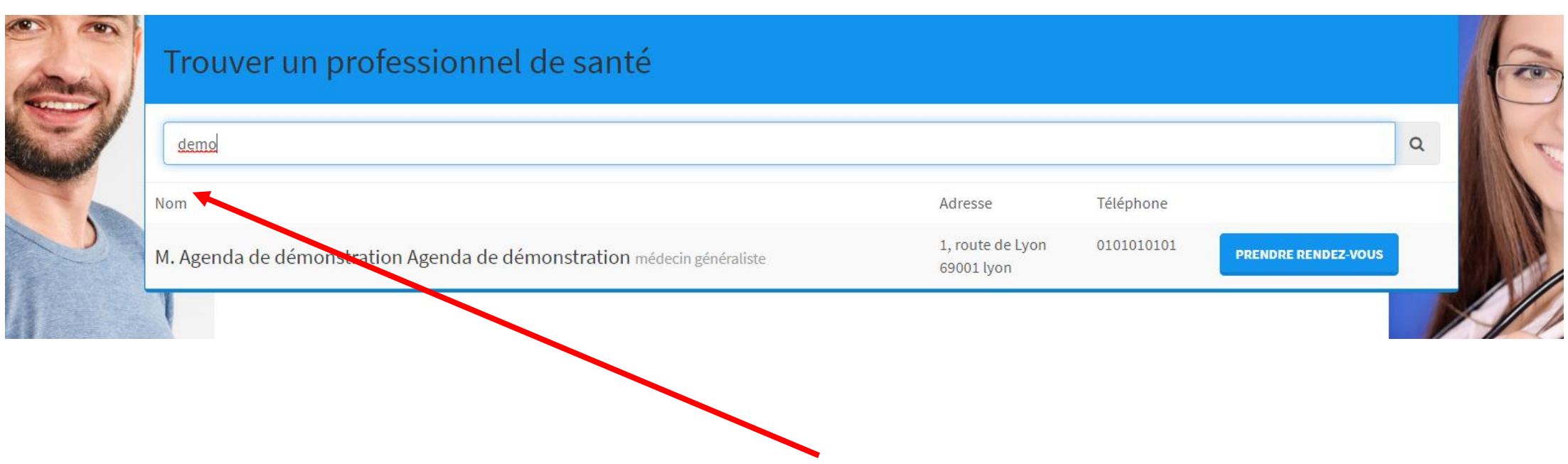

**Saisissez les premières lettres du nom du praticien et cliquez sur « prendre rendez vous »**

## New33.fr

#### **Prendre un rdv**

**3/7**

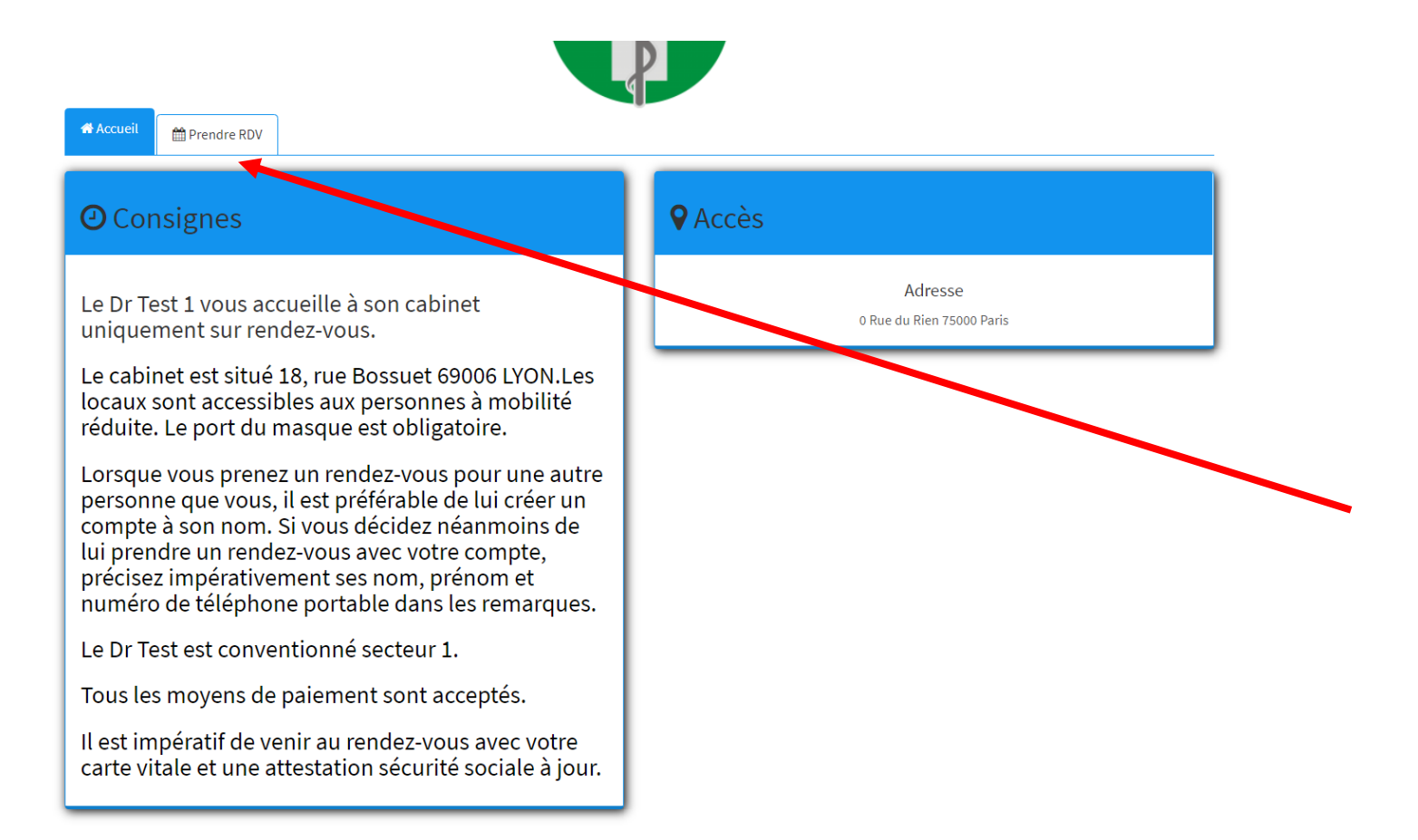

**Il est capital de lire les consignes de chaque cabinet avant de prendre rendez vous**

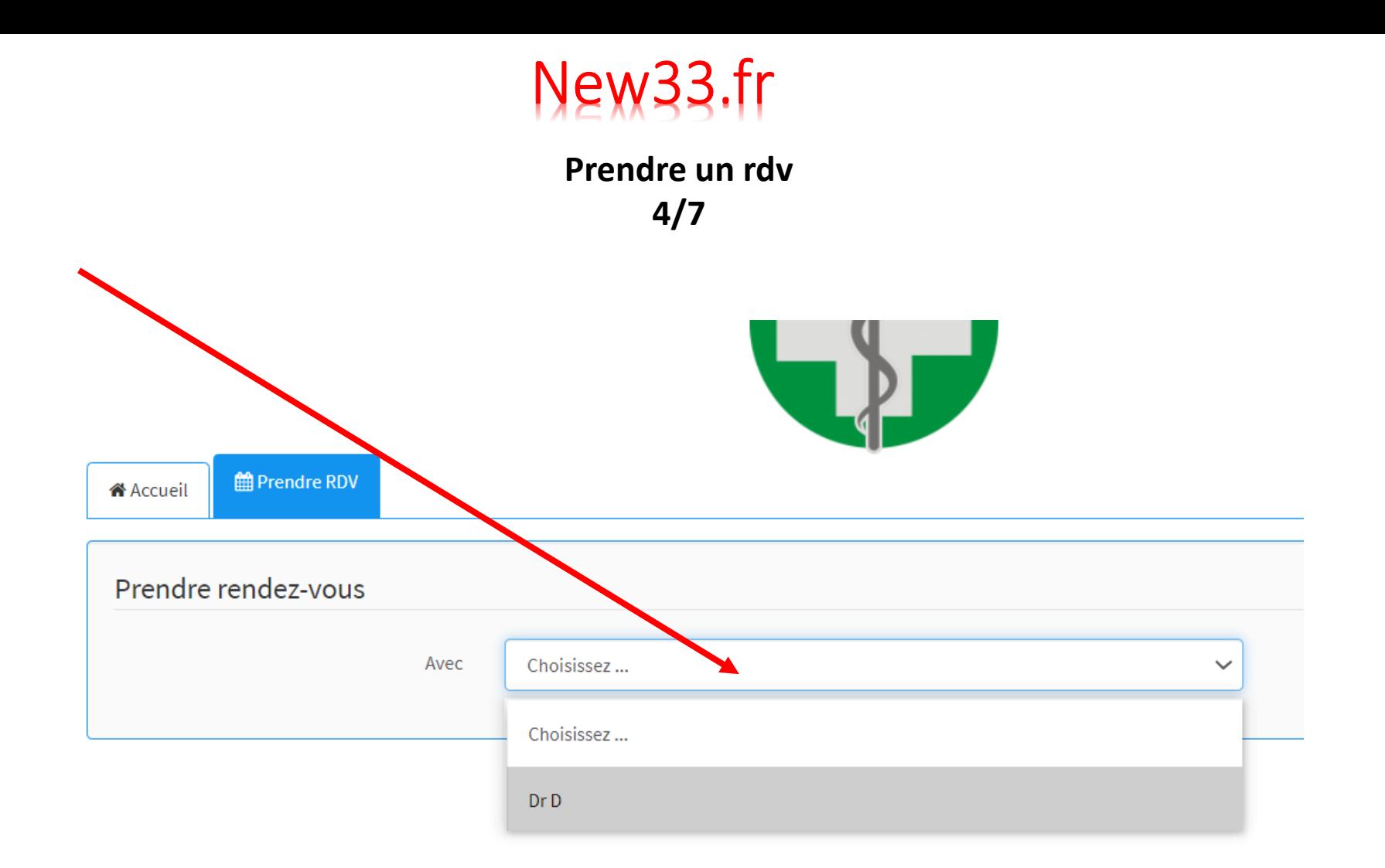

#### Sélectionnez le praticien

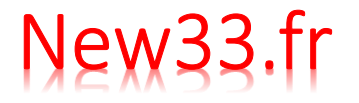

#### Prendre un rdv  $5/7$

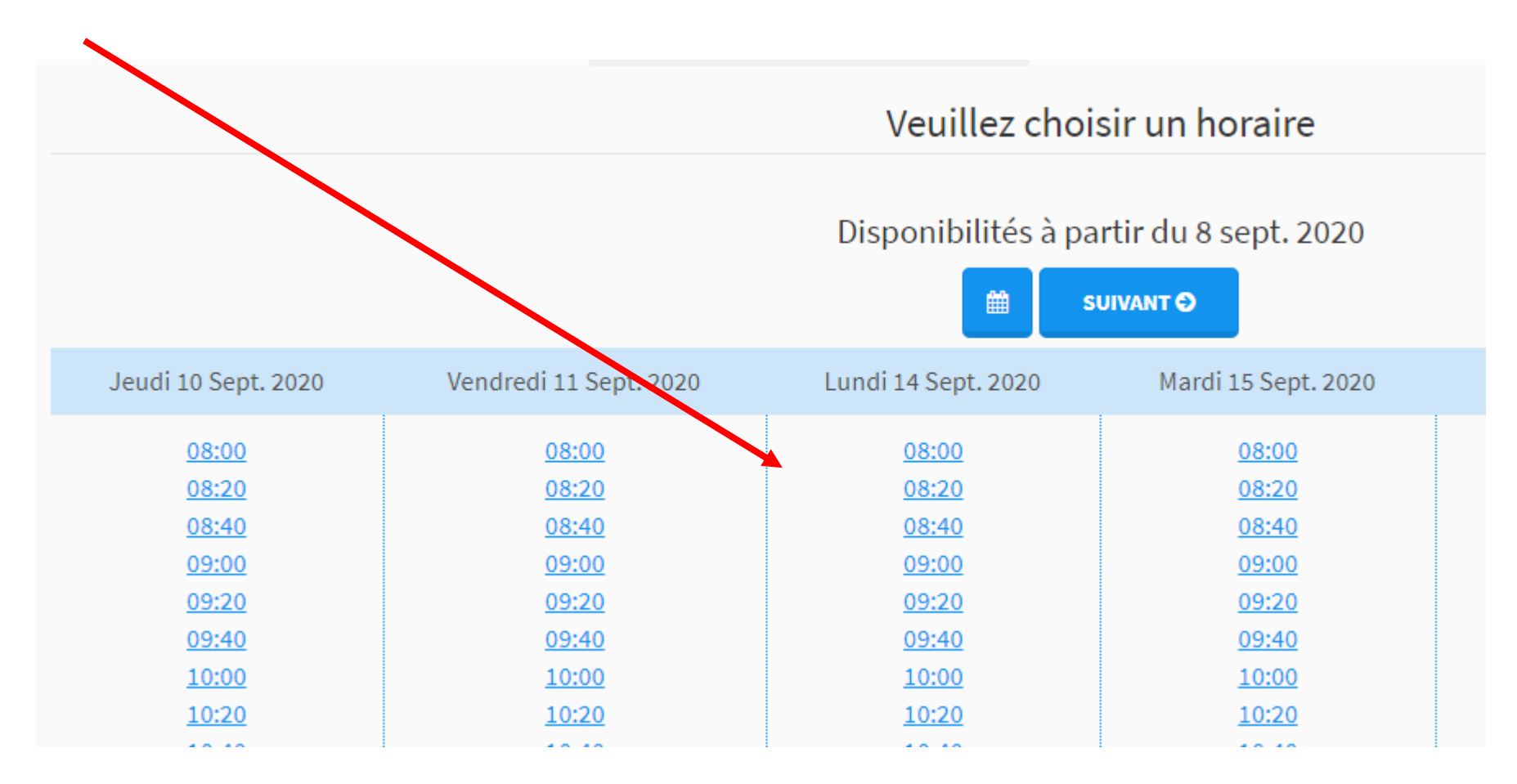

Sélectionnez le rdv qui vous convient

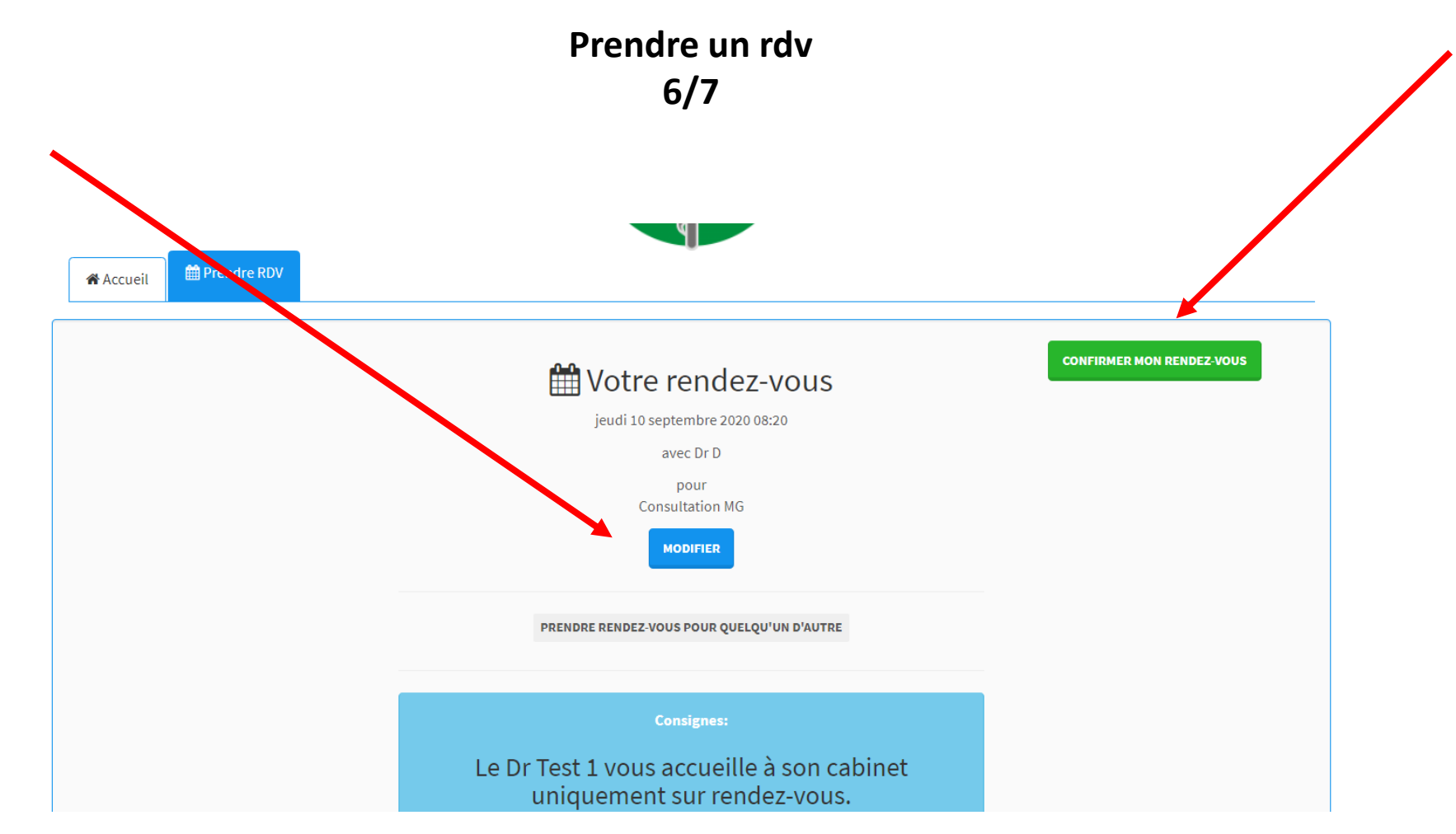

**Confirmez ou modifiez le rendez-vous** 

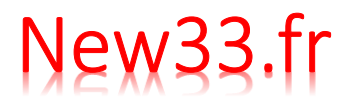

#### **Prendre un rdv 7/7**

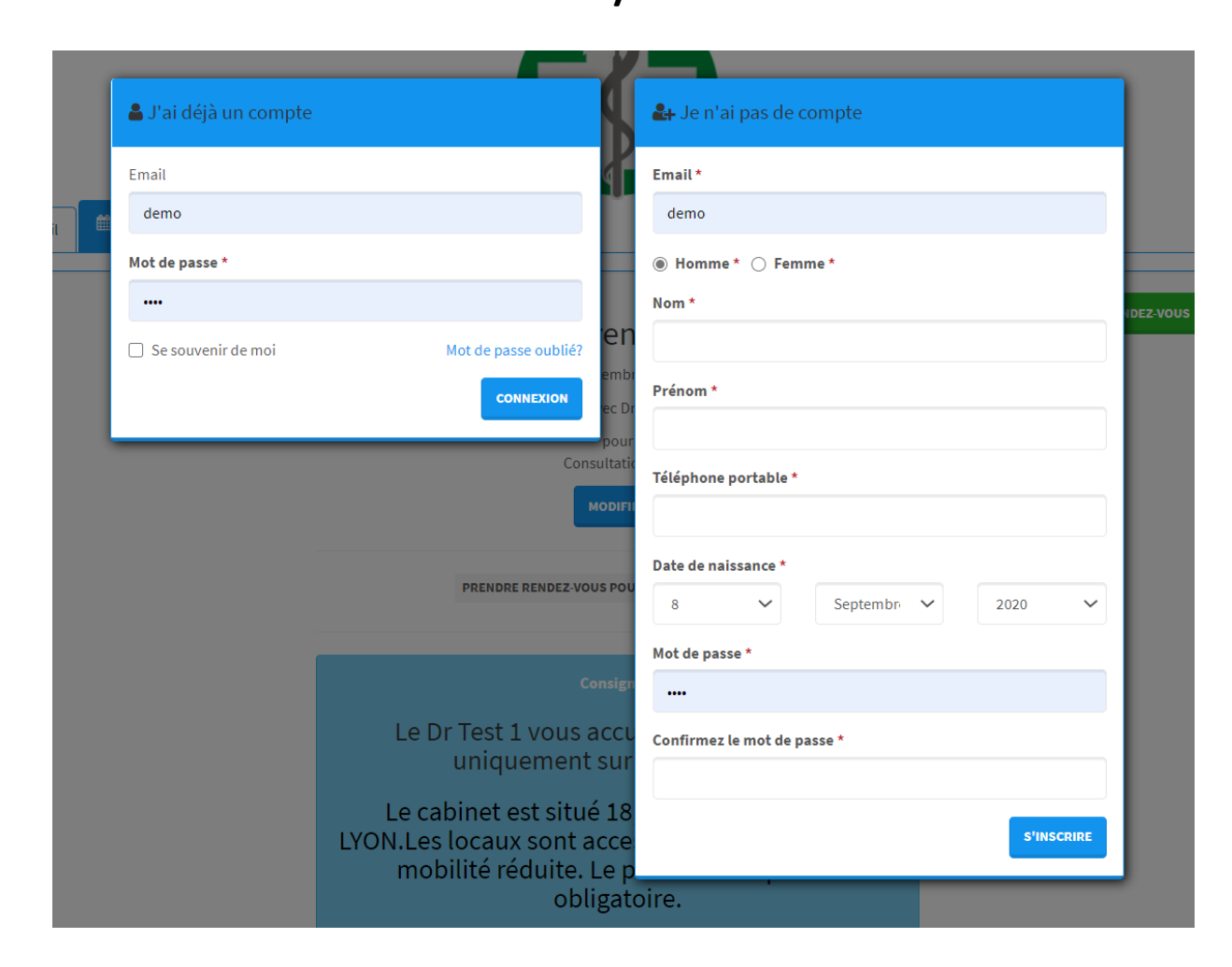

#### **Connectez vous ou créez un compte**

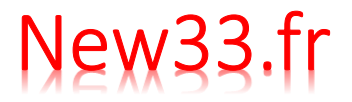

#### **Annuler un rdv 1/4**

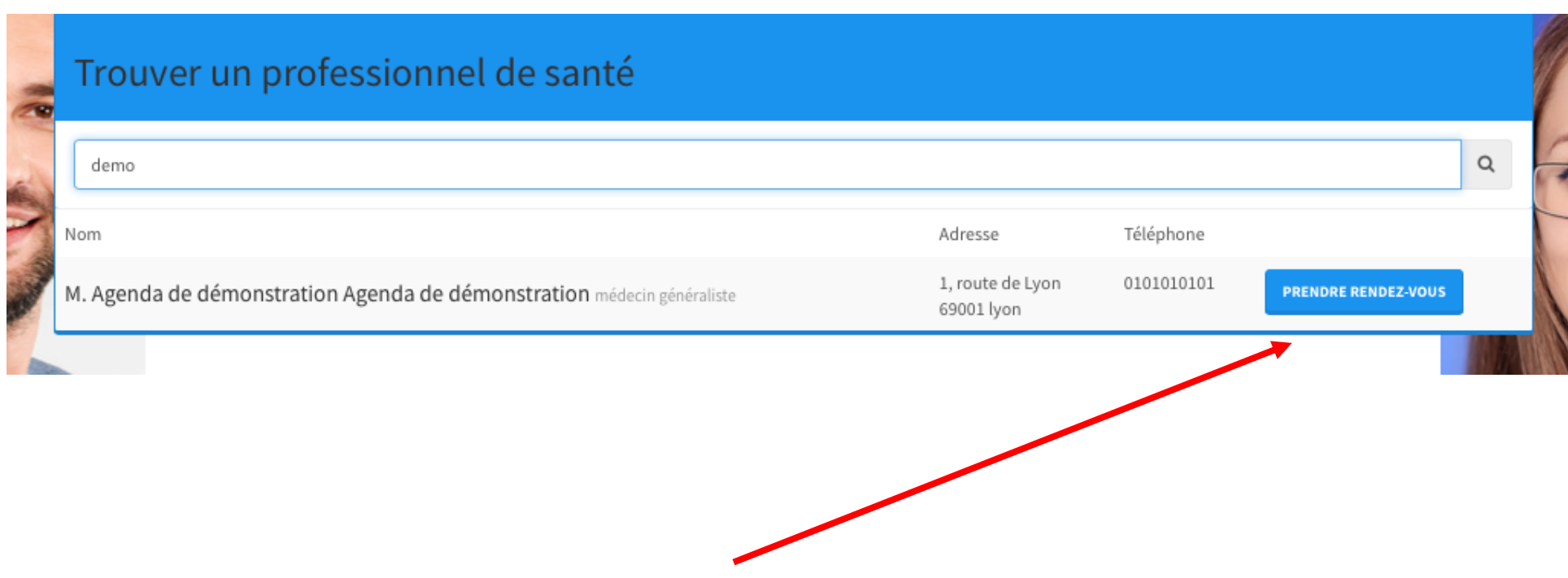

**Rechercher le praticien sur www.new33.fr et cliquer sur « prendre rendez vous »**

#### Annuler un rdv

 $2/4$ 

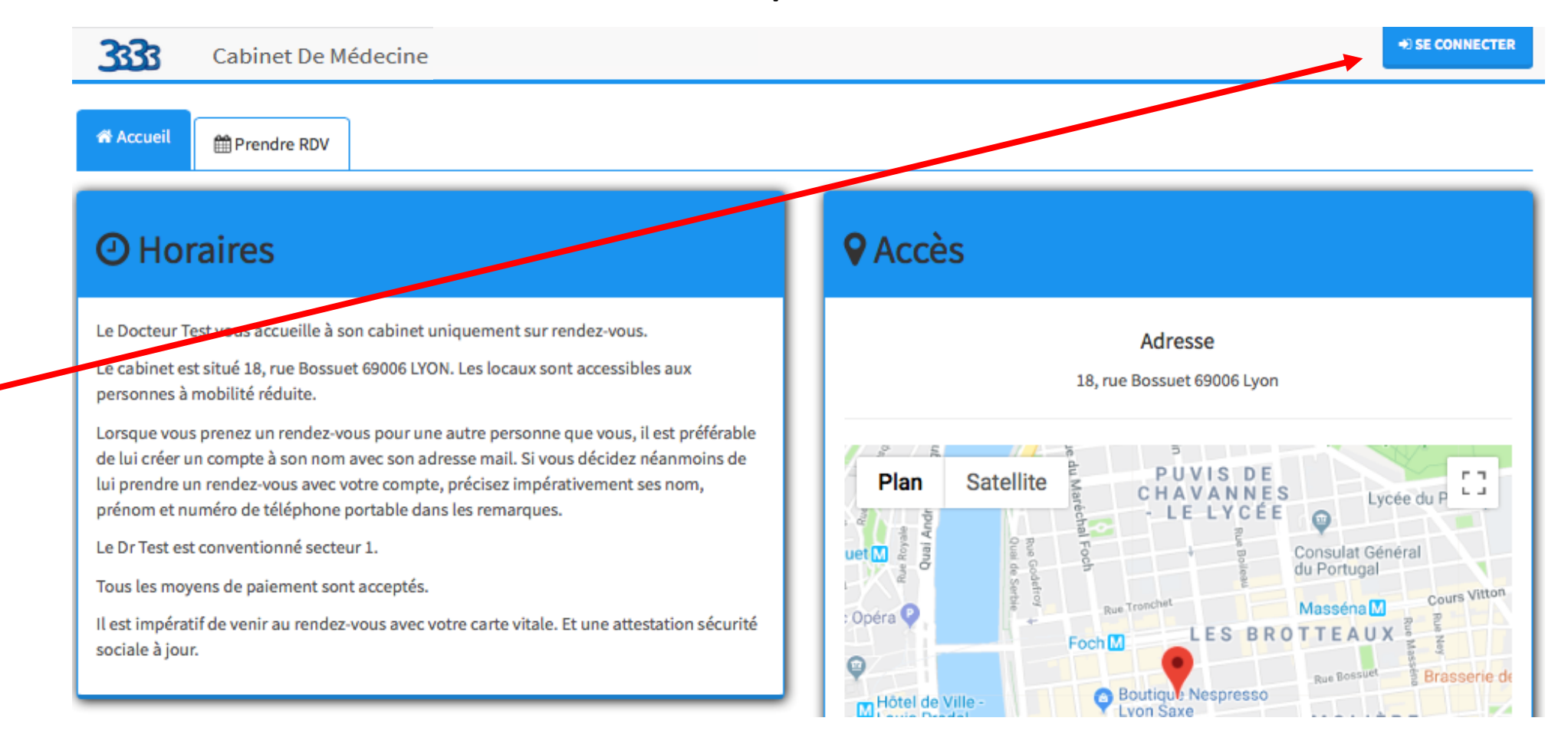

#### Se connecter

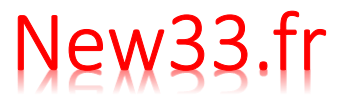

#### **Annuler un rdv 3/4**

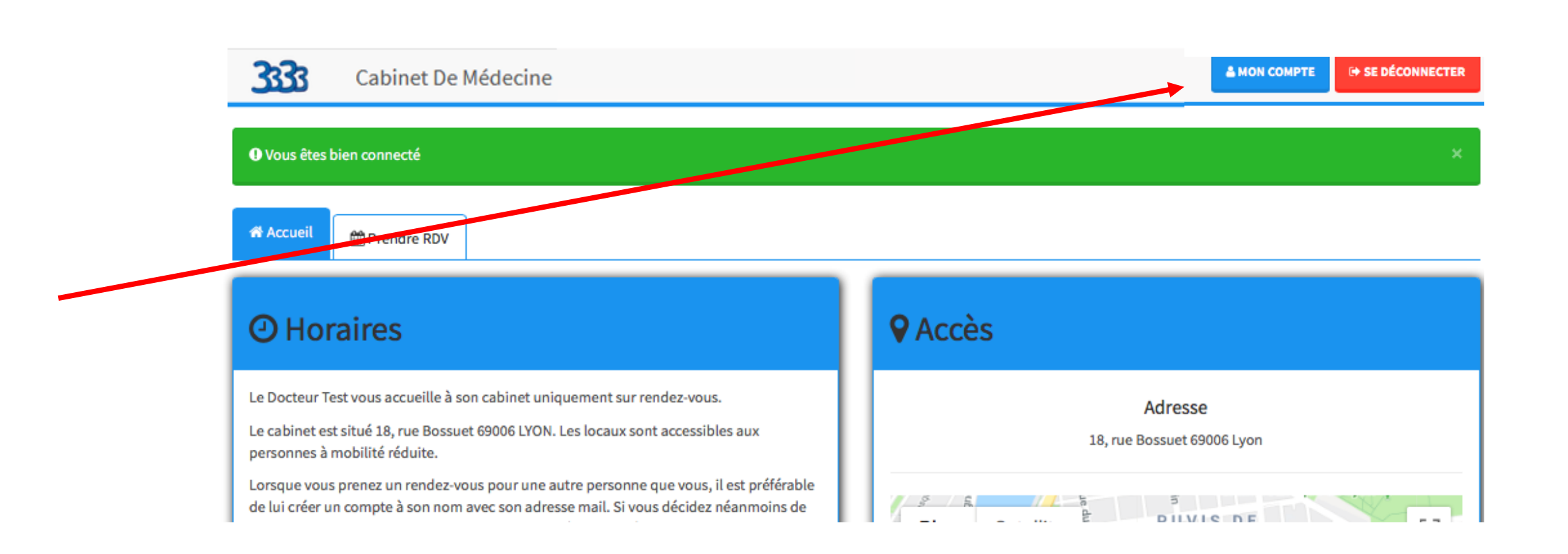

**Cliquer sur « Mon compte »**

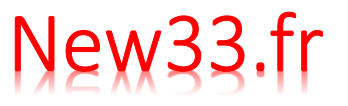

#### Annuler un rdv  $4/4$

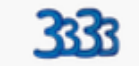

Cabinet De Médecine

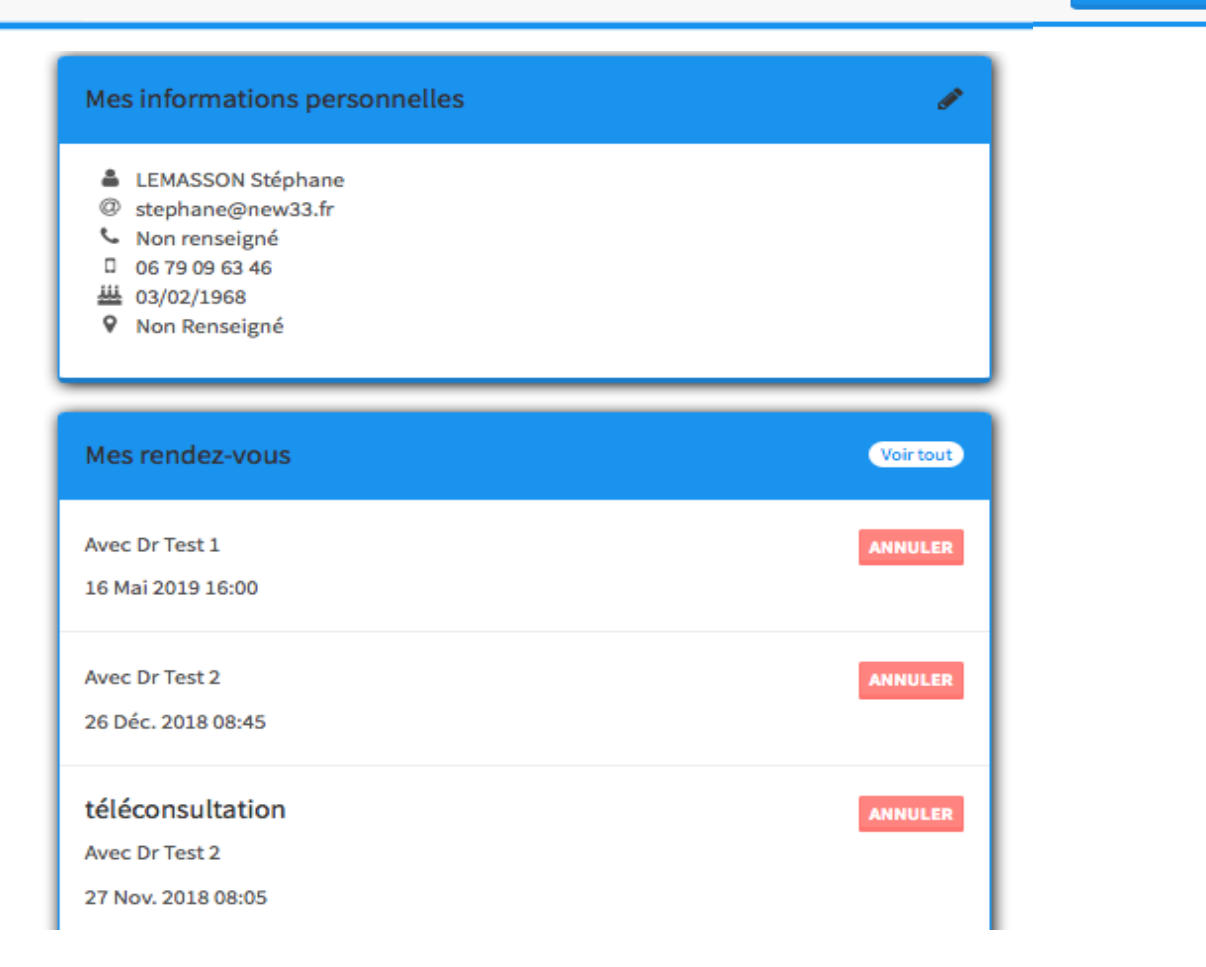

**EN SE DÉCONNECTER** 

& MON COMPTE

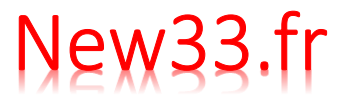

#### **Mot de passe oublié 1/3**

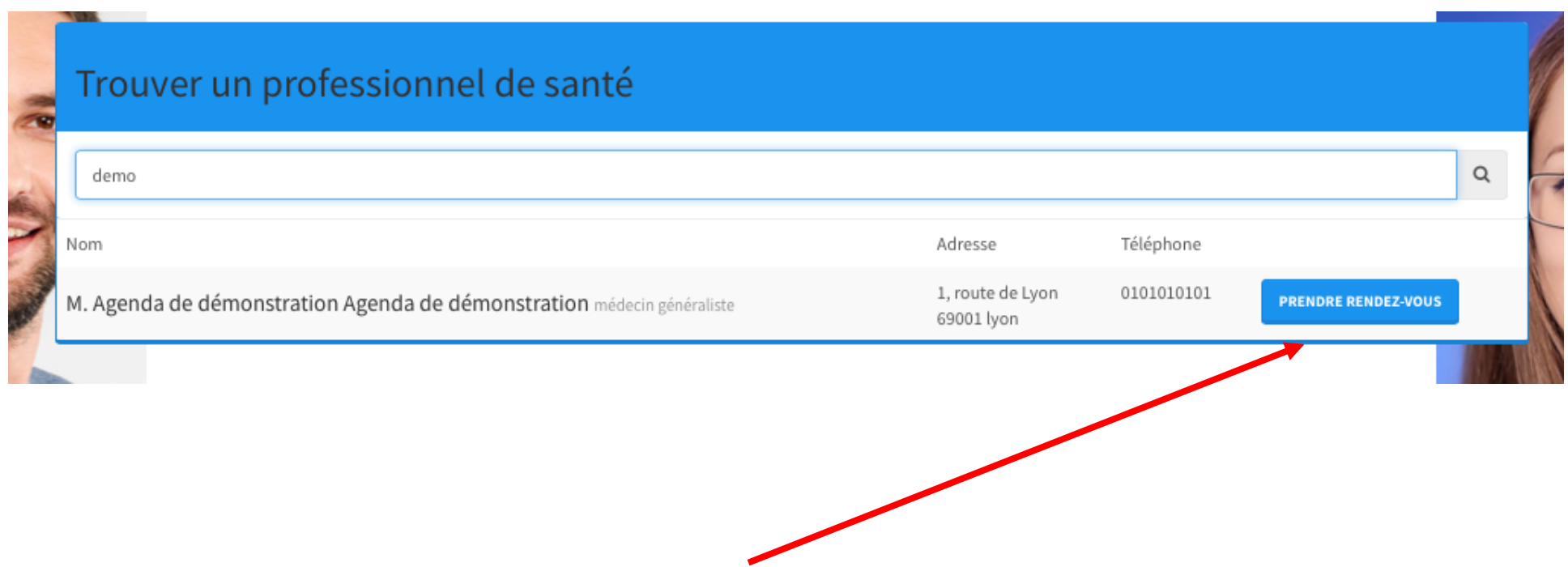

**Rechercher le praticien sur www.mgrendezvous.fr et cliquer sur « prendre rendez vous »**

#### Mot de passe oublié

 $2/3$ 

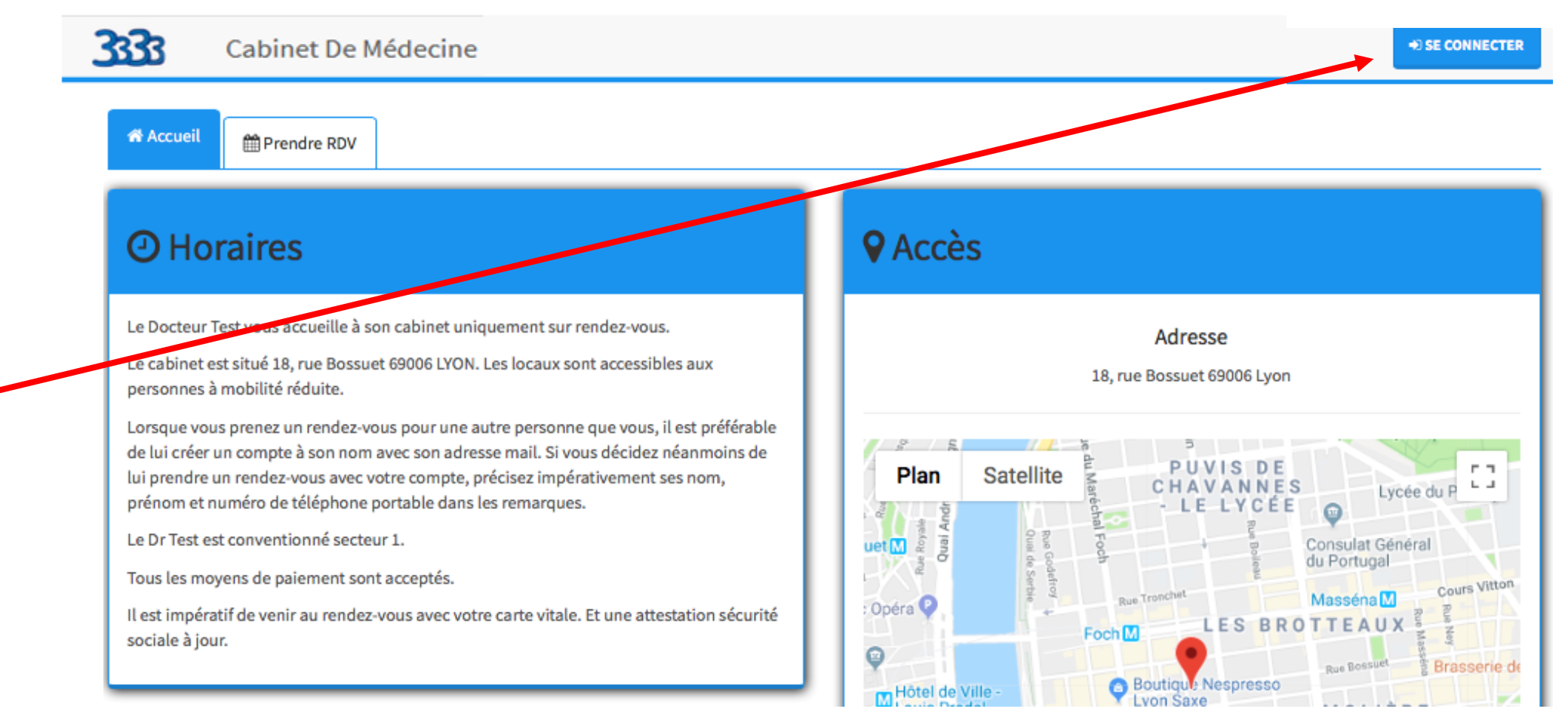

Se connecter

#### **Mot de passe oublié 3/3**

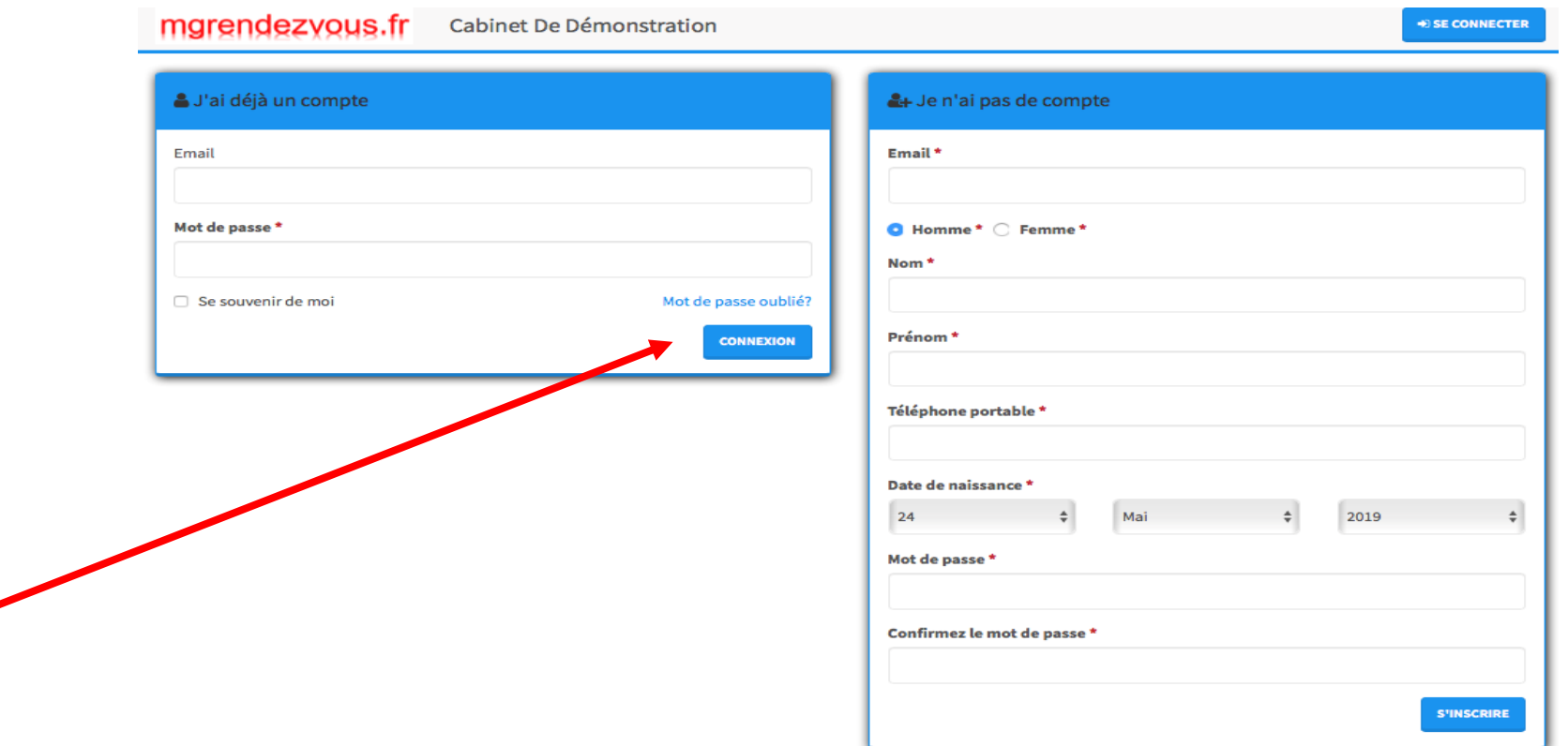

**Cliquer sur « Mot de passe oublié »**

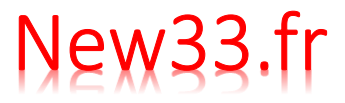

### **Prendre rdv pour un membre de sa famille par internet**

**1/3**

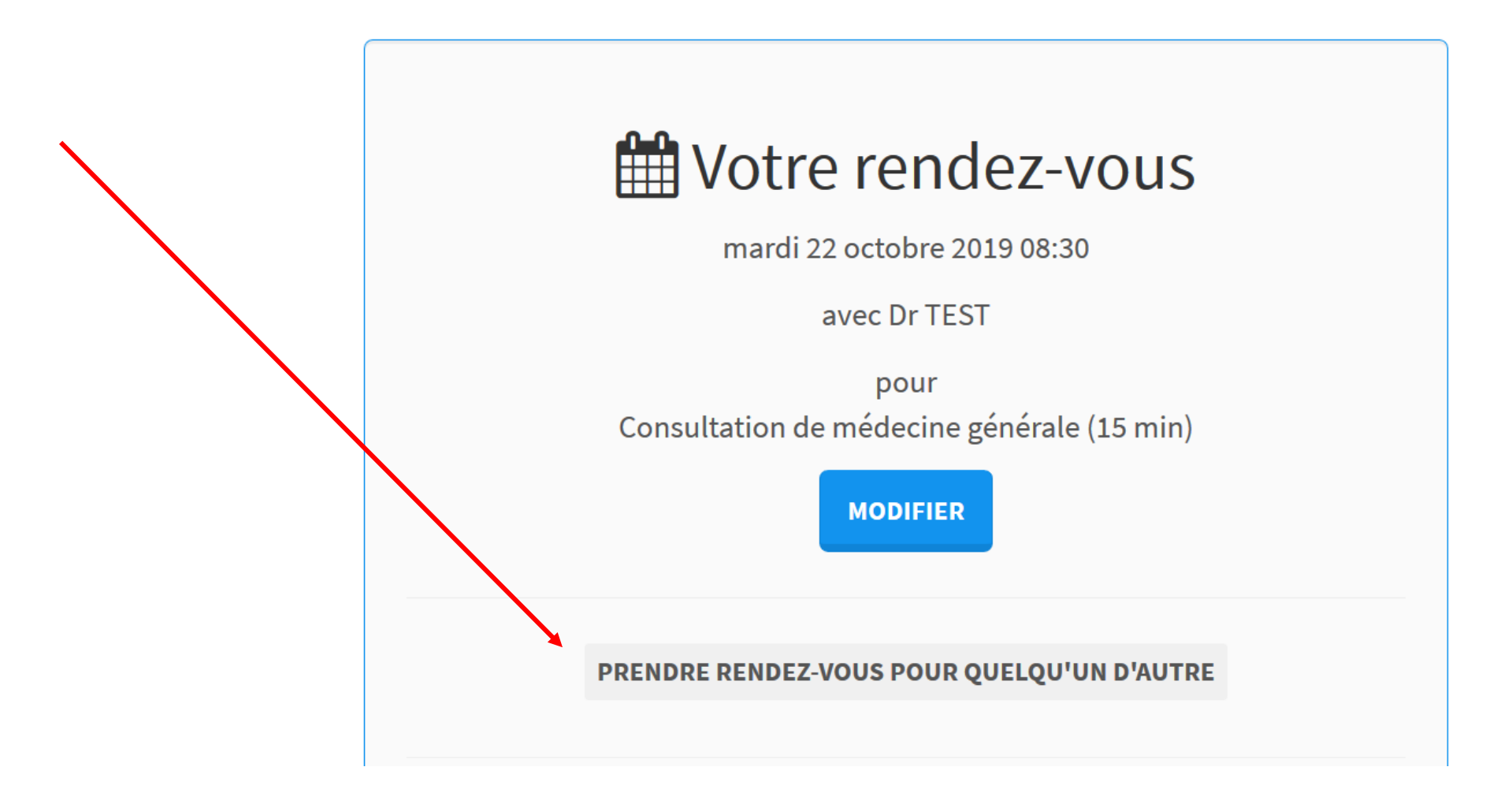

![](_page_16_Picture_0.jpeg)

#### **Prendre rdv pour un membre de sa famille par internet 2/3**

![](_page_16_Figure_2.jpeg)

![](_page_17_Picture_0.jpeg)

#### **Prendre rdv pour un membre de sa famille par internet 3/3**

![](_page_17_Picture_13.jpeg)